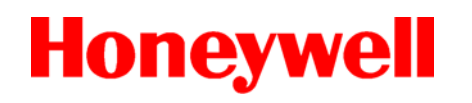

*12 Clintonville Road, Northford, CT 06472-1610 USA 203-484-7161 • FAX 203-484-7118 •* 

# **6815 SLC Expander**

The 6815 SLC expander lets you add additional addressable devices to a compatible Fire Alarm Control Panels (FACP).

Installation and wiring of this device must be done in accordance with NFPA 72 and local ordinances.

## **Compatibility**

The 6815 is for use with compatible Honeywell Silent Knight and Farenhyt Series Fire Alarm Control Panels FACP's:

## **Specifications**

Standby Current: 78mA

Alarm Current: 78mA

Operating Voltage: 24VDC

Operating Temperature: 32°F to 120°F  $(0^{\circ}$ C to 49 $^{\circ}$ C)

## **Mounting**

You can mount the 6815 in a compatible FACP cabinet, in the 5895XL or RPS-1000 intelligent power module cabinet, or in the SK-NIC-KIT remote mounting kit.

#### **Warning!**

**The electronic components on the 6815 and the panel are sensitive to electrostatic discharge. Wear a grounding strap when handling any of the boards**.

To mount the 6815:

- 1. Remove power from the panel.
- 2. If mounting the 6815 in an FACP or 5895XL, use the standoffs located under the

### **6815 SLC Expander Product Installation Document**

PN LS10173-001SK-E:A 07/01/2017 ECN 16-0218

panel assembly and secure with screws provided with the 6815. *–OR–*

If mounting the 6815 in a 5815RMK or SK-NIC-KIT orientate the 6815 board(s) as shown in [Figure 1](#page-0-0) and snap into place on the plastic standoffs.

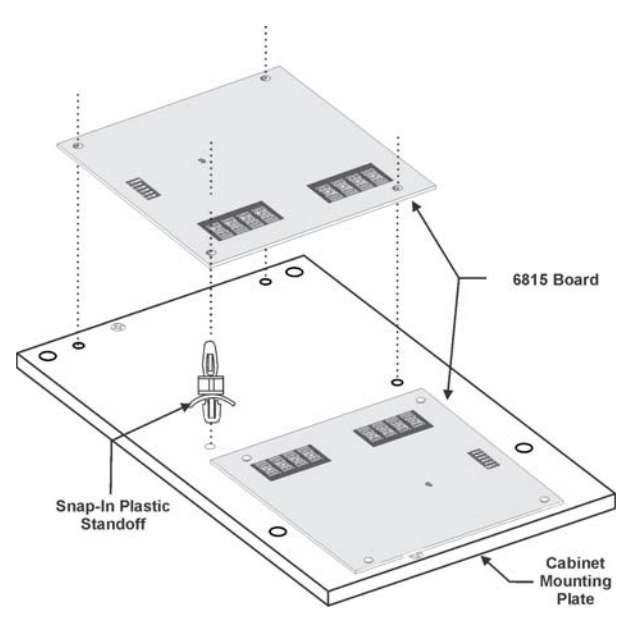

<span id="page-0-0"></span>**Figure 1: Standoff Installation and 6815 Board Mounting**

## **Wiring**

See [Table 1](#page-0-1) and [Figure 2](#page-1-0) to wire a 6815 to a compatible FACP or the 5895XL.

#### **Table 1: 6815 to FACP Connections**

<span id="page-0-1"></span>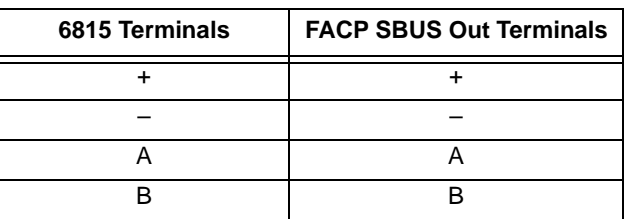

*Note: For compatibility, programming and more information see FACP installation manual.*

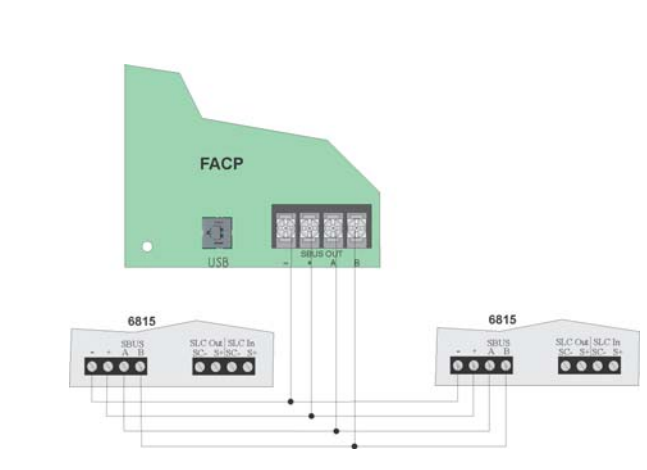

**Figure 2. 6815 Connection to the Control Panel**

## <span id="page-1-0"></span>**Setting DIP Switches**

Use the on-board DIP switches to select an ID number for the 6815. Refer to [Figure 3](#page-1-1) to see how to set the DIP switches for the desired ID number.

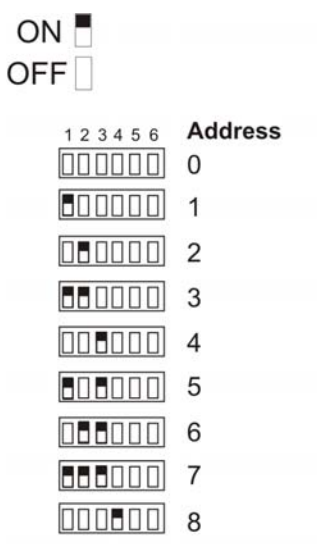

\*Note: Address 0 cannot be used.

#### **Figure 3. Set DIP Switches on the 6815**

<span id="page-1-1"></span>Once the ID number is set, you must add the 6815 to the system through programming using JumpStart or by adding it manually.

Farenhyt™ is a trademark, Silent Knight® and Honeywell® are registered trademarks of Honeywell International, Inc.